# **Drehscheibenumbau auf neuen Decoder / Inbetriebnahme**

Um vielen Modellbahnern die Angst, ihre Drehbühne zu zerlegen, zu nehmen, hier ein paar Bilder zum Umbau.

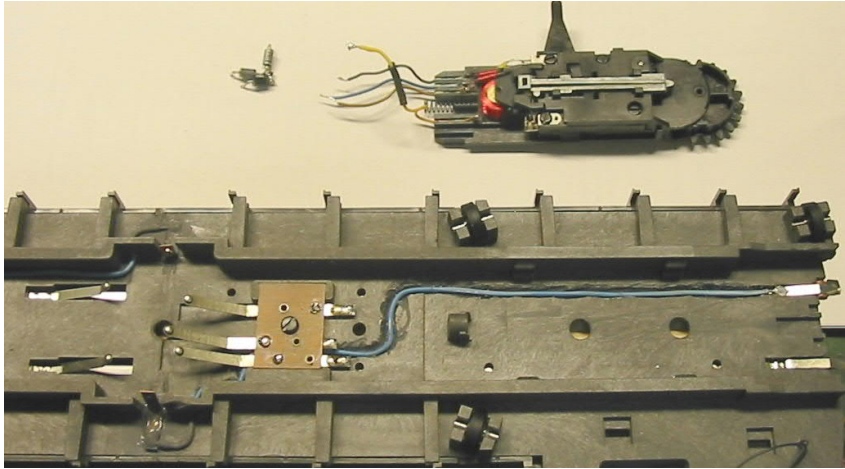

#### *Bild1*

Hier ist die ausgebaute Antriebseinheit und die 3 überflüssig gewordenen Dioden einer "digitaltauglichen" Märklin/Fleischmann Drehscheibe neuester Generation zu sehen. Die blaue Leitung deutet darauf hin, das die Bühne zuvor mit separaten Gleiskontakten und 2 zusätzlichen Schleifkontakten ausgerüstet wurde.

Die Antriebseinheit läst sich nach ablöten der 4 Kabel ein wenig nach vorn schieben und nach oben entnehmen.

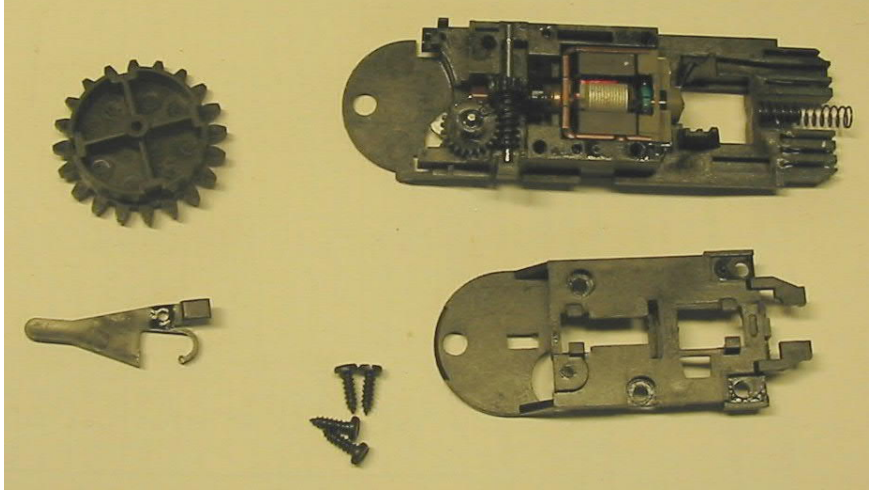

### *Bild2*

Hier ist die Antriebseinheit zerlegt, und aller nicht mehr verwendeten Teile (siehe Bild 3) entfernt. Nach dem Entfernen der 4 Schrauben kann man die Einheit vorsichtig auseinandernehmen.

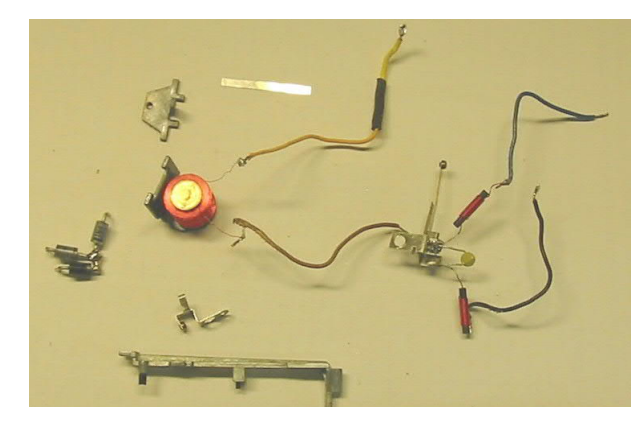

Sollte jemand mehr Teile über haben, läuft was schief. Ich habe sogar die beiden Entstörspulen und den Kondensator wiederverwendet. Dies dient der Funkentstörung des **Motors** 

*Bild3*

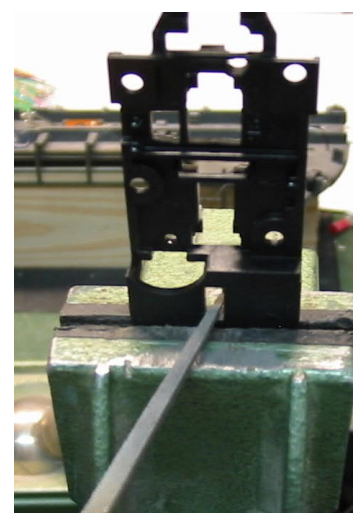

Das Langloch, durch das bisher der Rasthebel auf das Abtriebsritzel wirken konnte, muß für den optischen Sensor um ca.2mm zur Ritzelmitte hin erweitert werden.

*Bild4*

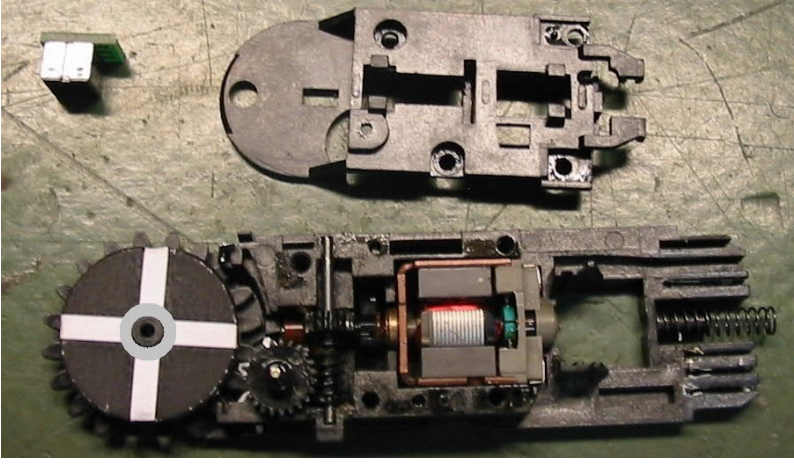

*Bild5*

Hier die Antriebseinheit vor dem Zusammenbau. Die selbstklebende Papiermaske für den opt. Sensor ist so auf das Ritzel aufgeklebt, das die weißen Flächen genau mit den 4 Rastkerben fluchten. Dies ist für die spätere exakte Positionierung der Bühne wichtig. Die Papiermaske darf nicht verschmutzt, mit Kleber benetzt oder mit Filzstift nachgemalt werden, das macht sie unbrauchbar. Ich lege im Zentrum noch eine art Distanzscheibe aus Folie auf, damit die Papiermaske nicht unter der Kunststoffabdeckung schleifen kann, was zu frühem Verschleiß führen würde.

Zu diesem Zeitpunkt können Ritzel und Lager etwas mit Fett (B52) versehen werden, das hält ein Leben lang. Keinesfalls darf Schmiermittel auf die Papiermaske oder die Rutschkupplung am Motor geraten. Passiert es doch einmal muss der Motor herausgenommen, die Kupplung gereinigt und ggf. verklebt werden. Diese ist nach dem Umbau sowieso überflüssig.

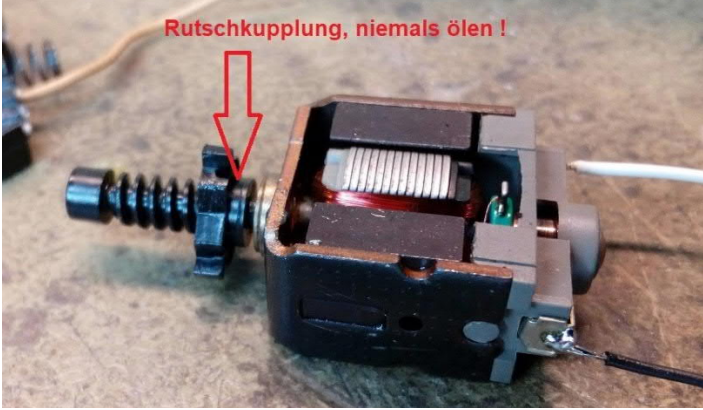

*Bild 6a*

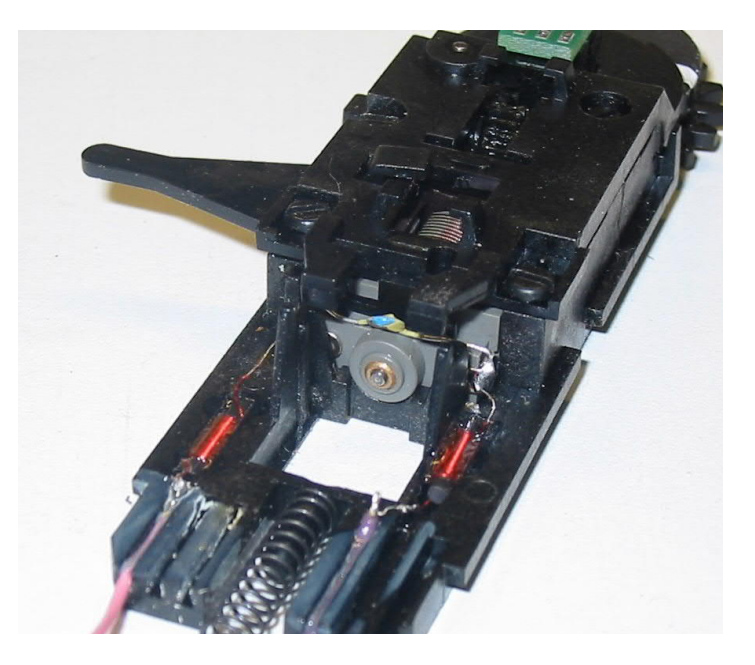

Hier die zusammengesetzte Antriebseinheit. Man sieht auch die wiederverwendeten Entstörteile. Je eine Spule in den Zuleitungen, der Kondensator über den Motoranschlüssen.

*Bild6*

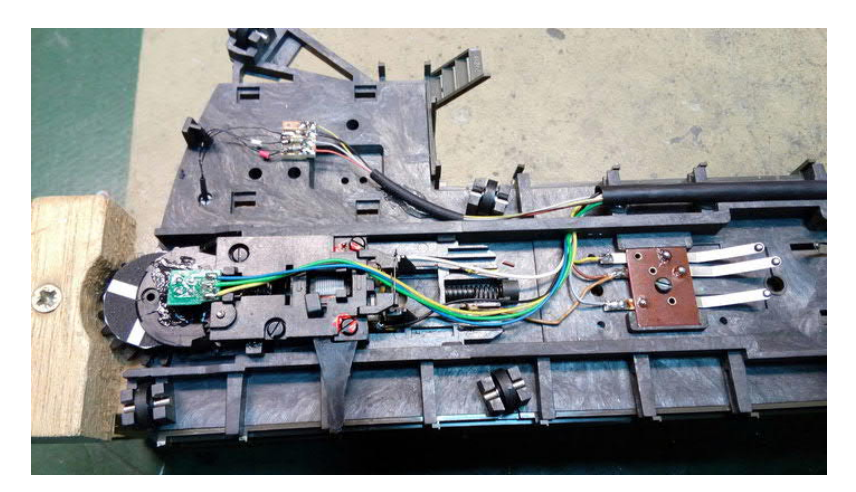

Die Antriebseinheit ist wieder in die Bühne eingesetzt. Die Kabel müssen soviel Spiel haben, das sich die Einheit leicht bewegen kann. Ein wenig Fett (B52 Präzisionsfett) zuvor auf den "Schlitten" aufgebracht, fördert die Leichtgängigkeit.

### *Bild7*

Im Hintergrund sieht man die Kabel und Vorwiderstände des Gleissperrsignals, und der Hausbeleuchtung.

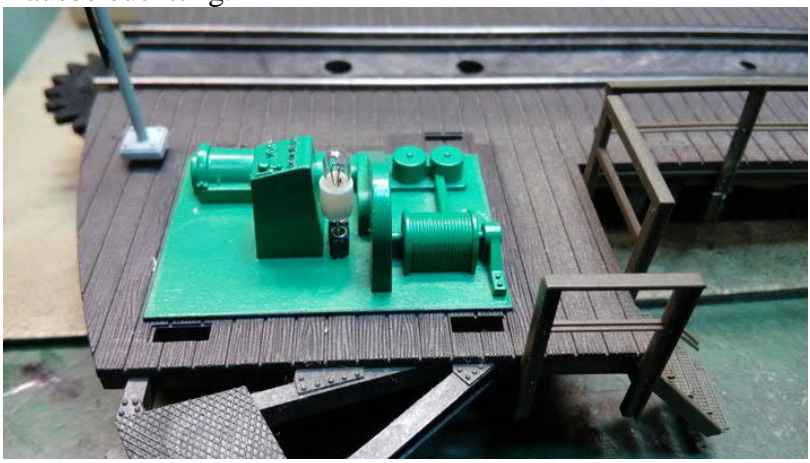

*Stecksockellampe als Hausbeleuchtung*

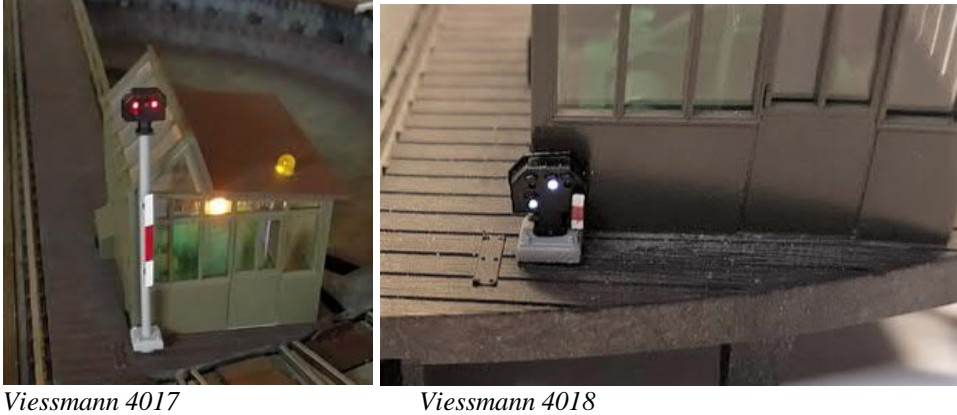

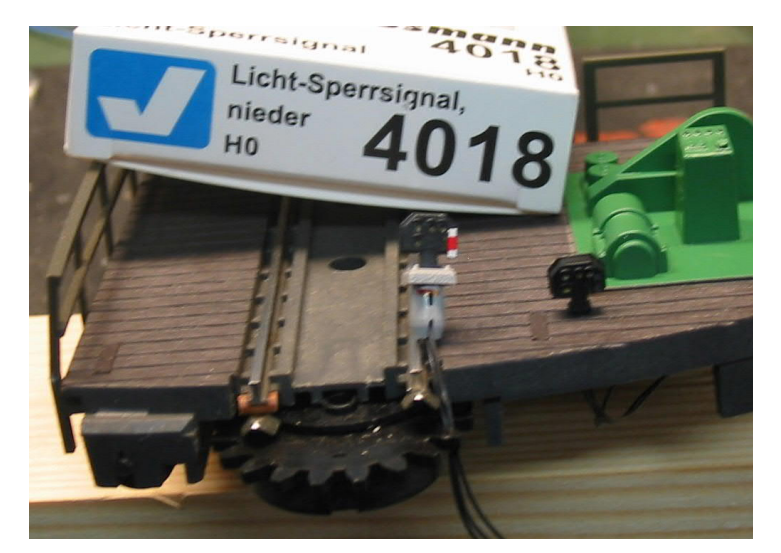

Das erwähnte Gleisperrsignal paßt ohne Patentsockel exakt in die Originalbohrung. Zuvor muß diese allerdings mit einem 1,4mm Bohrer ganz durchgebohrt werden. Am Signal werden die Widerstände, die Diode und der Patentsockel entfernt. Wenn man sich die Kabelenden

vorher farbig markiert, erspart man sich später die Suche nach dem richtigen Draht.

*Bild8*

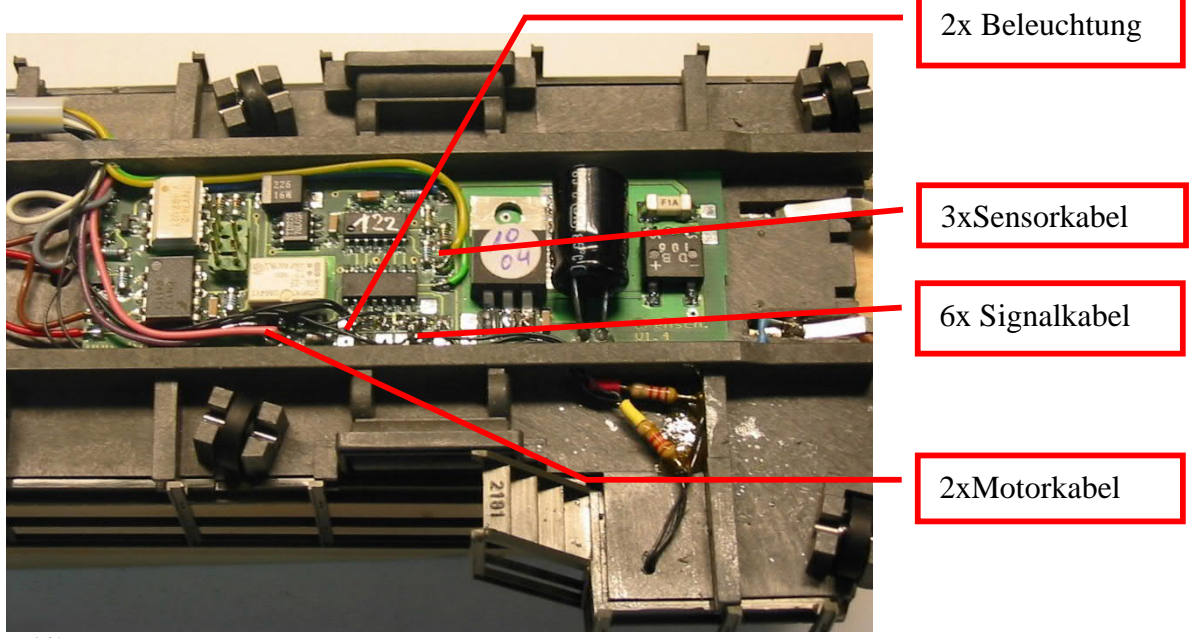

*Bild9*

Der neue Decoder wird nun eingeklebt. 2 Tropfen Alleskleber geben ihm ausreichend halt.

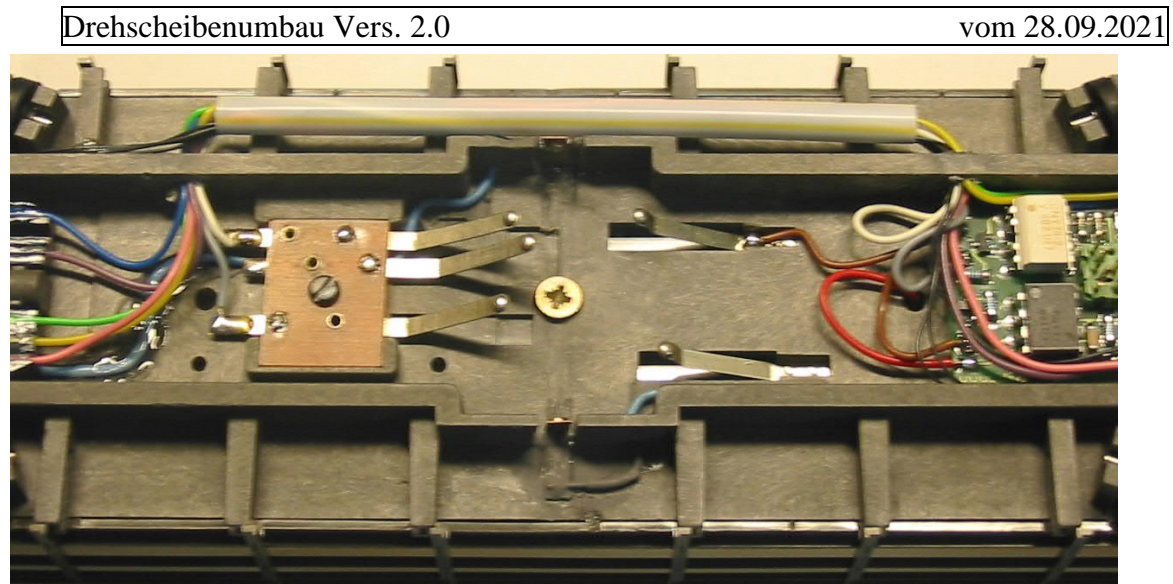

#### *Bild10*

Damit die Kabel nicht am Kaiserstuhl mit seinen Schleifringen stören, kann man diese in einem Trinkhalm versteckt außen herum führen. Mit etwas grau-schwarzer Farbe kaschiert, fällt er später kaum auf.

Die braune Masseleitung wurde direkt am Schleifkontakt angelötet (hier eigentlich am falschen, dies hatte die vorherige Bühnenerweiterung mit zusätzlichen Gleiskontakten zur Folge).

Die rote Datenleitung habe ich durch das vorhandene Loch zur Bühneoberseite geführt, dort etwas aufgefächert und mit einem leichten Lötbatzen versehen, kontaktiert diese später das Mittelleiterblech unsichtbar von unten.

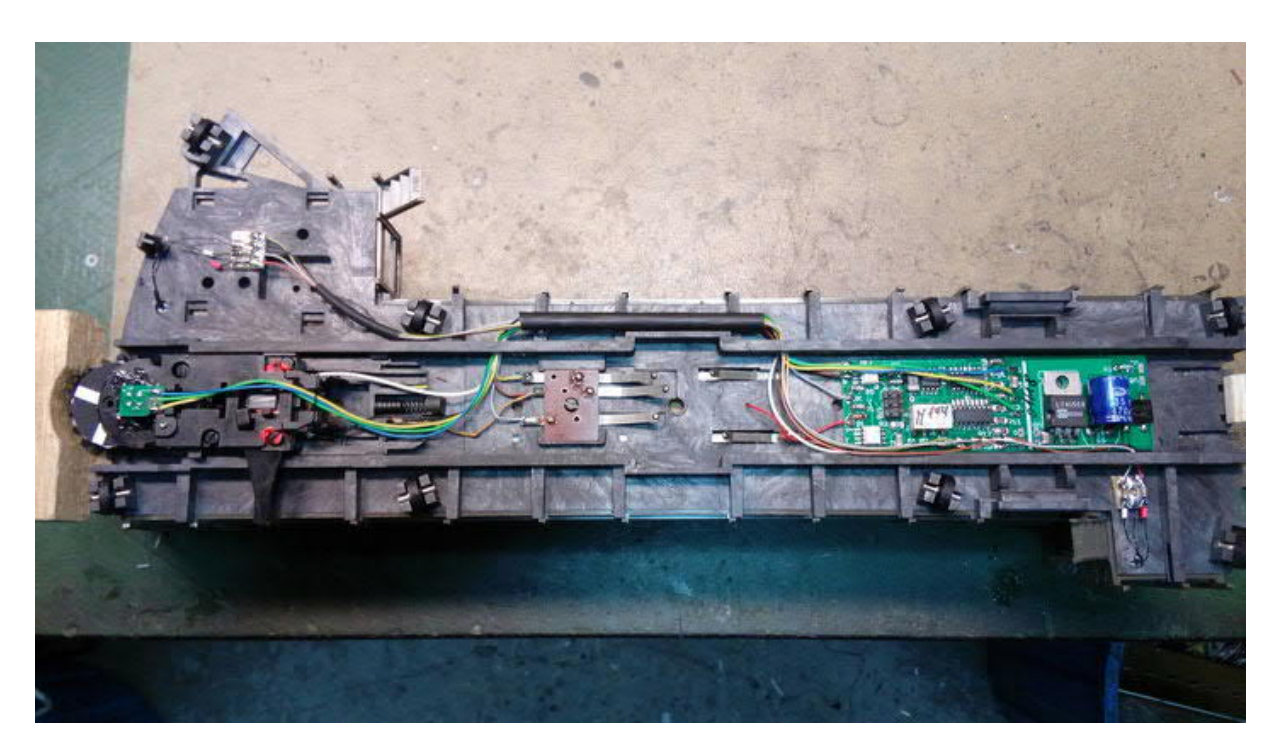

## **Damit ist der Umbau abgeschlossen !**

Nun wird die Bühne in die Grube eingesetzt. Sobald die Versorgungsspannungen und der Bedienkasten mittels der originalen Adapterplatine angeschlossen sind, kann man mit den Richtungstasten schon die Funktion testen.

Ein kurzes Betätigen der Taste läßt die Bühne mit langsamer Geschwindigkeit zum nächstmöglichen Gleisanschluß drehen. Betätigt man die Taste länger, wird mit hoher Geschwindigkeit gedreht, bis man die Taste wieder losläst, dann geht es mit geringer

Gerd Boll Seite 5von8 www.bmbtechnik.de

Drehscheibenumbau Vers. 2.0 vom 28.09.2021

Geschwindigkeit weiter zum nächsten Segment. Sollte die Bühne zwischen den Gleisen zum Stehen kommen, muss sie einmalig mit dem Handhebel entriegelt, und manuell justiert werden.

In dieser Betriebsart kennt die Bühne/der Decoder die echte Drehscheibenkonfiguration nicht, deshalb wird auch an jedem möglichen 7,5°Segment gestoppt.

Für die Digitalsteuerung kann nun ein Märklin-Keyboard, die Intellibox im Keyboard-Modus, oder eine Steuerungssoftware genutzt werden. (alles womit man auch Weichen im entsprechenden Digitalformat schalten kann)

Die Adressen sind wie folgt programmiert:

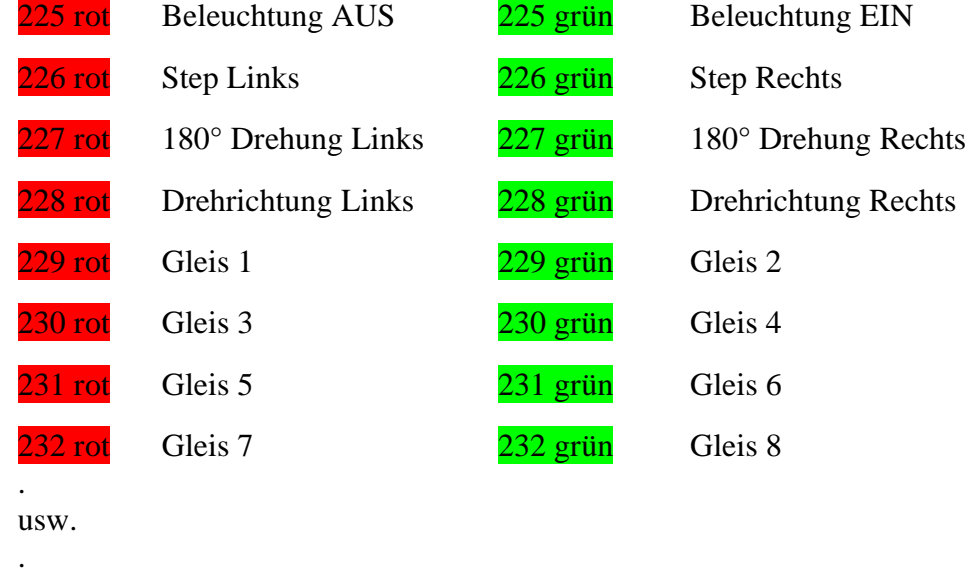

 $\frac{240 \text{ rot}}{240 \text{ cm}}$  Gleis 23 240 grün Gleis 24

Um die Programmierung der Drehgeschwindigkeiten vorzunehmen, muß bei gedrücktem Programmiertaster (P) die Versorgungsspannung (16V~) zugeschaltet werden. Sofort läuft die Bühne schnell, die Beleuchtung ist aktiv und das Signal blinkt im Rhythmus der weißen Felder auf der Papierscheibe. Erkennt man ein ungleichmäsiges Blinkmuster, dann ist die Papiermaske nicht in Ordnung und sollte ersetzt werden. Mit der Adresse 226 (step li/re) kann nun in 51 Stufen die Geschwindigkeit eingestellt werden.

**226 rot = schneller, 226 grün = langsamer** (falls die Adressen nicht vorher geändert wurden), jeder Befehl verändert die Geschwindigkeit um einen Schritt, weshalb man manchmal schon mehrfach drücken muss, um eine Veränderung zu erkennen. Nun sollte man eine Stufe einstellen, bei der sich die Bühne zügig dreht. Ist die richtige Geschwindigkeitsstufe gefunden, wird mit der Programmiertaste (P) gespeichert, und auf die niedrige Geschwindigkeit umgeschaltet. Dabei sollte eine Geschwindigkeitsstufe gewählt werden, mit der sich die Bühne gerade noch sicher dreht. Bei zu hoher Geschwindigkeit leidet die genaue Positionierung der Bühne. Einstellung und Programmierung erfolgt wie zuvor. Als 3. wird die Drehrichtung geändert und auch die niedrige Geschwindigkeit eingestellt. Zum Schluß noch die hohe Geschwindigkeit in dieser Richtung.

Nach der letzten Einstellung wechselt der Decoder in den normalen Betriebsmodus. Dieser ist:

- die Bühne steht still
- Beleuchtung ist eingeschaltet
- Signal zeigt "rangieren erlaubt", weißes Licht

**Hiermit ist die Installation auch schon beendet. Ich empfehle die Adressen für die Gleispositionen im Ursprungszustand zu belassen, sofern das Steuerungsprogramm die Adressen 225 – 240 noch frei hat.**

## **Wer mehrere Drehscheiben auf seiner Anlage installiert hat, kommt um eine Umprogrammierung allerdings nicht herum.**

## **So können die installierten Gleisstummel programmiert werden:**

Dazu wird der Programmiertaster kurz betätigt.

Der Decoder schaltet die Beleuchtung aus, die roten Signalleuchten dauernd an und die weißen blinken einfach.

Nun wartet der Decoder auf den Empfang der Adresse für die **Beleuchtungs-Funktion**.

- Soll diese auf Adresse 225 bleiben kann man mit Taste (P) zum nächsten Programmierschritt gehen.
- Soll eine andere Adresse programmiert werden, muß diese mit der "grünen" Taste am Keyboard einmal gesendet werden. Nach Empfang dieser springt der Decoder automatisch in den nächsten Programmierschritt.

Nun wartet der Decoder auf den Empfang der Adresse für die **Step-Rechts-Funktion**. Die weiße Signallampe blinkt doppelt.

Dieses Spiel wiederholt sich nach oben gezeigter Reihenfolge.

3fach blinken -> **180° turn-Rechtsherum-Funktion**

4fach blinken -> **Drehrichtung-Rechts-Funktion**

Sind die 4 Grundfunktionen programmiert, erlischt die rote Signalanzeige, die weiße beginnt erneut einfach zu blinken und der Decoder wartet auf **Position** und **Adresse** des 1.Gleisanschluß.

Dieser muß jetzt mit dem Bedienkasten, oder den Step-Li/Re Befehlen, angefahren werden. Steht die Bühne am richtigen Gleis, egal mit welcher Seite, muß dieser Position eine Adresse zugeordnet werden. Dazu muss diese mit der entsprechenden Taste am Keyboard oder dem Symbol vom PC aus, einmal gesendet werden. Nach Empfang dieser springt der Decoder automatisch in den nächsten Programmierschritt.

Nun wartet der Decoder auf die **Position** und **Adresse** des 2.Gleisanschluß.

Die weiße Signalleuchten blinken doppelt.

Dieses Spiel wiederholt sich nach oben gezeigter Reihenfolge.

3fach blinken -> **3.Gleisanschluß**

4fach blinken -> **4.Gleisanschluß**

usw.

Nach dem 8. und 16.Gleisanschluß beginnt die Signalleuchte wieder nur 1fach zu blinken. Niemand würde wirklich max.24 Blinkzeichen mitzählen wollen.

Der Programmiervorgang kann durch Eingabe der 24. Position oder jederzeit durch unterbrechen der 16V~ Stromzufuhr beendet werden.

Bitte die Stromzufuhr nicht mittels k84 unterbrechen, da dieser Stellbefehl bzw. dessen Adresse auch im Decoder abgespeichert würde.

Also entweder Schalter installieren oder Stecker ziehen.

Nun sollte sich die Bühne direkt steuern lassen, d.h. nach Senden der entsprechenden Adresse fährt die Bühne mit dem naheliegendsten Ende den entsprechenden Gleisanschluß in der zuvor eingestellten/letzten Drehrichtung an.

## **Beispiel um Adressen einzusparen:**

Die grünen Punkte sollen die installierten Gleisanschlüsse darstellen.

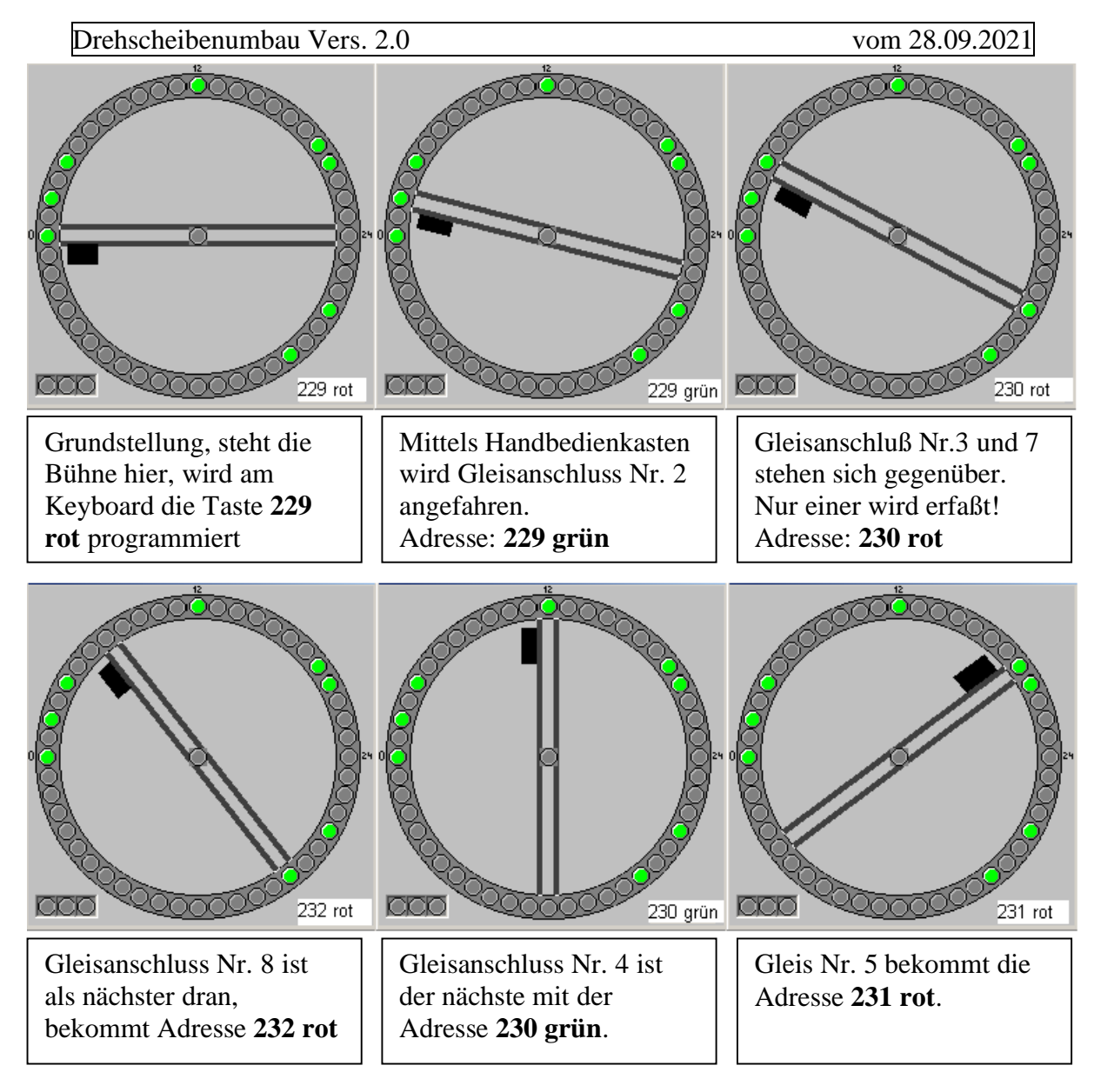

Gleis Nr. 6 erspare ich mir aus Platzgründen.

An diesem Beispiel soll deutlich werden, das nur max.24 Anschlüsse, und diese auch nur mittels einer 172,5° Drehung programmiert werden müssen/dürfen.

Eine Drehung während des Programmiervorgangs >=180° macht keinen Sinn, und ist weder beim Märklin-Decoder noch beim Sven Brandt-Decoder vorgesehen.